### Le seguenti istruzioni sono presenti nella piattaforma

## Part-time: 1. istruzioni menù comandi

INScritto da Super User. III Inserito in PART-TIME

Il menù "standard" è solitamente collocato prima della tabella dati e contiene, per la gestione del part-time, i seguenti comandi:

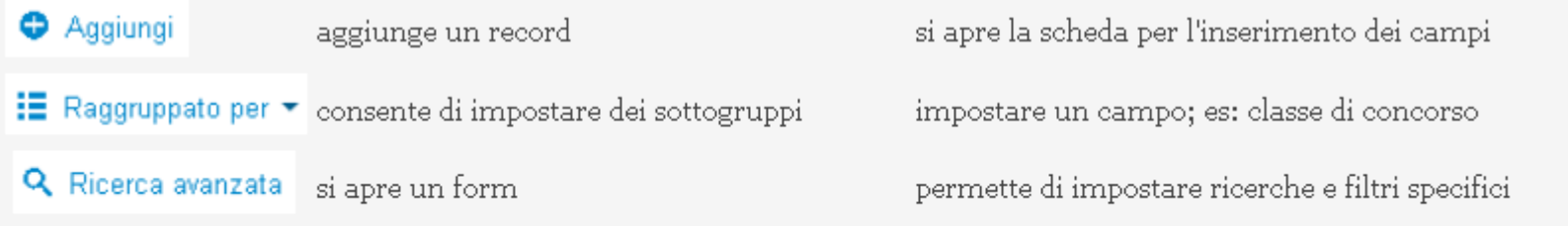

# Part-time: 2. istruzioni per la compilazione dei modelli - i pulsanti record e registrazione dati

圖Scritto da Super User. 圖 Inserito in PART-TIME

#### COMPILAZIONE DEL PROSPETTO

lista comandi attivi per record (alcuni possono non essere presenti)

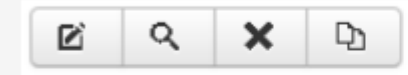

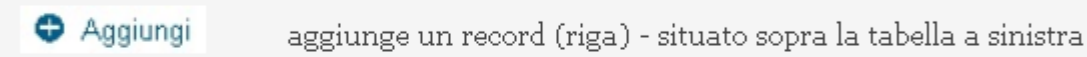

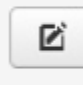

modifica il record (riga)

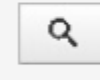

visualizza il record (riga)

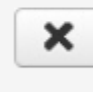

cancella il record (riga)

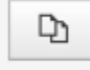

copia il record (riga), aggiungendone un'altra

Per i dati già presenti, è sufficiente selezionare l'aggiornamento utilizzando il pulsante "modifica record"  $\Box$ 

Per i nuovi inserimenti <sup>O</sup> Aggiungi si dovrà procedere alla compilazione dei seguenti campi:

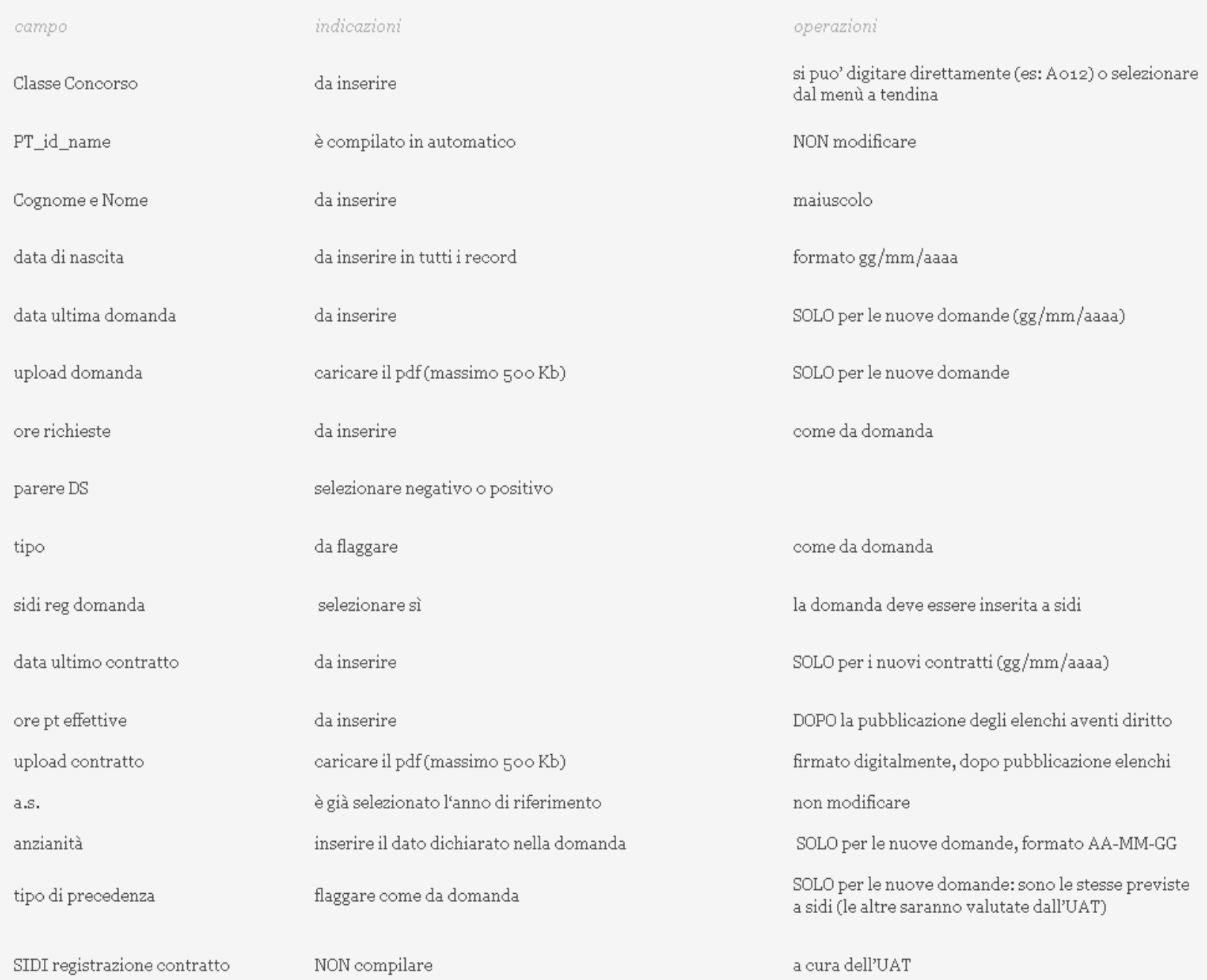

Utilizzare il pulsante "salva" per registrare gli inserimenti o le modifiche effettuate

## Part-time: 3.istruzioni CHIUSURA registrazioni ed invio file

□Scritto da Super User, □ Inserito in PART-TIME

#### Conclusione e chiusura

Provvedere all'esportazione del file in formato pdf cliccando l'icona

### $\Box$  Pdf

Provvedere all'esportazione del file in formato pdf, utilizzando una stampante virtuale PDF, ed inviare lo stesso, firmato digitalmente, a

Docenti primaria e infanzia: orazio.vecchiato.vi@istruzione Docenti I e II grado: giuseppe.follesa.113@istruzione.it

Nominare il file e l'oggetto dell'email "part-time\_tipo\_nome souola"\* senza alcun testo nè accompagnatoria.

\*esempio: part-time\_IC\_SANTORSO part-time\_Liceo\_Quadri